# **[PebblePad Guides](https://digitalhandbook.wp.derby.ac.uk/menu/toolbox/pebblepad-guides/)**

## **What is PebblePad?**

PebblePad is a portfolio and learning journey platform. It is designed to help learners, wherever they are learning (at study, work or play), develop, shape, and share their unique skills and attributes for success in today's world.

PebblePad comes with a range of tools to help learners plan, record, reflect on, and evidence their learning, and bring their learning journey stories together in powerful, interactive presentations. For academics there are tools for guiding and scaffolding learning activities and providing learners with learning packages that they can own, add to, and refer back to in the future.

Portfolios can be shared with others, published to the web, or used as the basis of formal assessment.

PebblePad users can migrate their account to a free Alumni account on graduation or leaving the University, which means they can take their work with them and continue to use PebblePad.

### **Pebble+ and ATLAS**

PebblePad contains two components, Pebble+ and ATLAS.

**Pebble+** is the learning journey space and everyone who uses PebblePad has their own personal, private Pebble+ account where they do their work.

**ATLAS** (Active Teaching Learning and Assessment Space) is the assessment space. Students submit their work to workspaces within ATLAS so that academics can give feedback and grade.

#### **How to set up a PebblePad link within Course Resources**

To give your students access to PebblePad, the first step you will need to do is to

add a link to PebblePad within Course Resources.

[Click here for an explanation of how to add PebblePad to Course Resources.](https://digitalhandbook.wp.derby.ac.uk/wp-content/uploads/sites/52/2018/11/Adding-a-link-to-PebblePad-from-Course-resources.pdf)

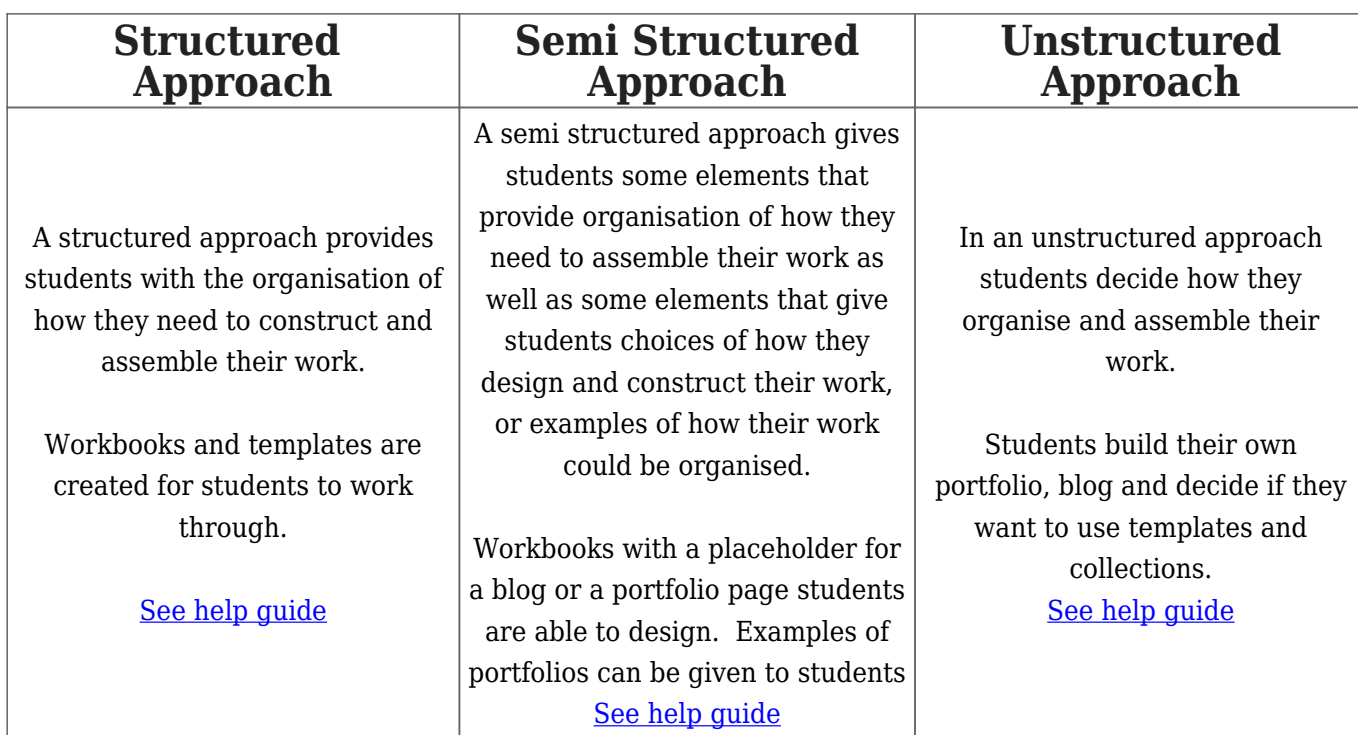

#### **How to manage assessment and feedback within ATLAS**